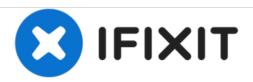

# HP Officejet Pro 8620 Printer Head Replacement

This guide will show how to replace the printer head for the HP Officejet Pro 8620.

Written By: Scott

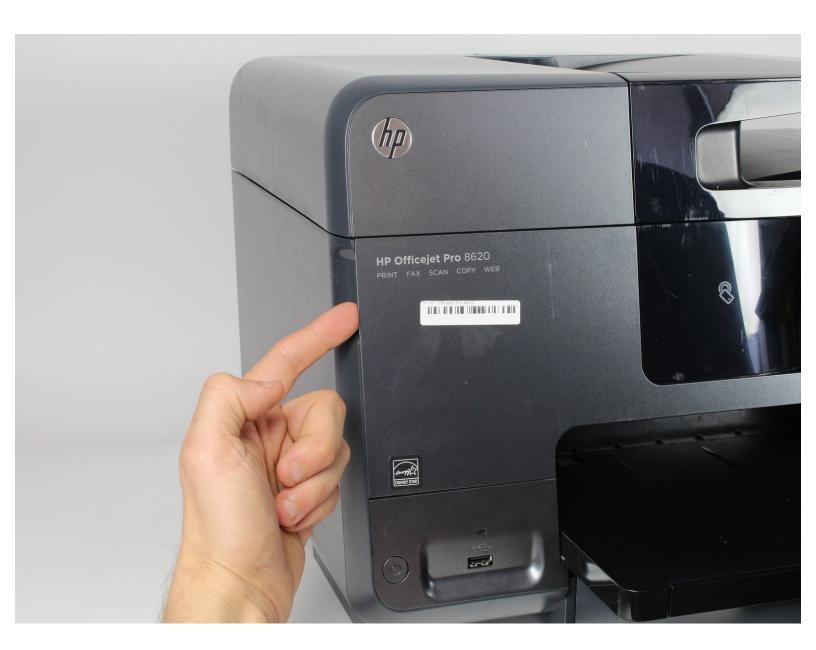

This document was generated on 2020-11-28 06:25:46 AM (MST).

## **INTRODUCTION**

This guide will show how to replace the printer head for the printer.

#### Step 1 — Printer Head

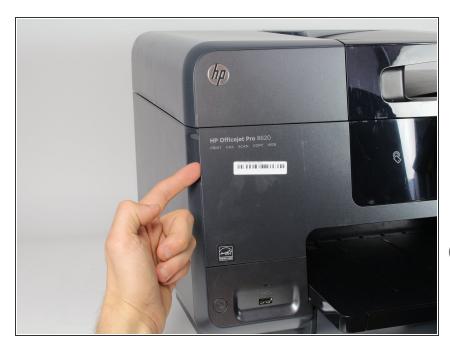

- Open the printer head cover door by pulling the cover door.
- Power on the printer. This will move the print head to the left so you can access it.
- Unplug the power cable from the back of the printer.
- Do not power down the printer using the power button, as this will cause the printhead to move back to the right, making it incaccessible.

### Step 2

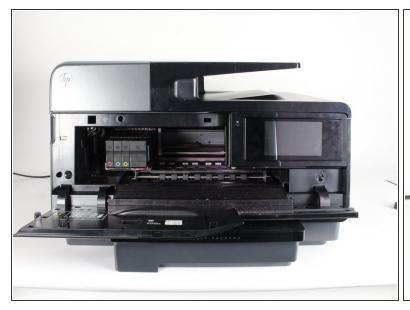

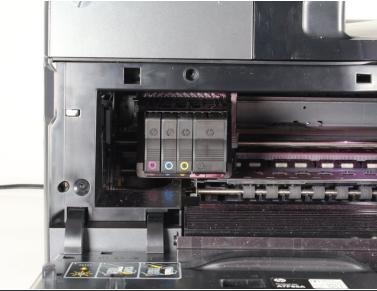

Locate the printer head on the left side of the printer.

## Step 3

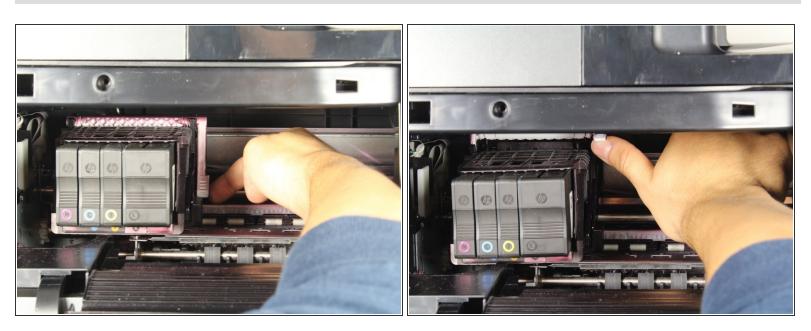

 Pull the white plastic tab on the right of the printhead toward you on an upward swing to unlock the printhead.

## Step 4

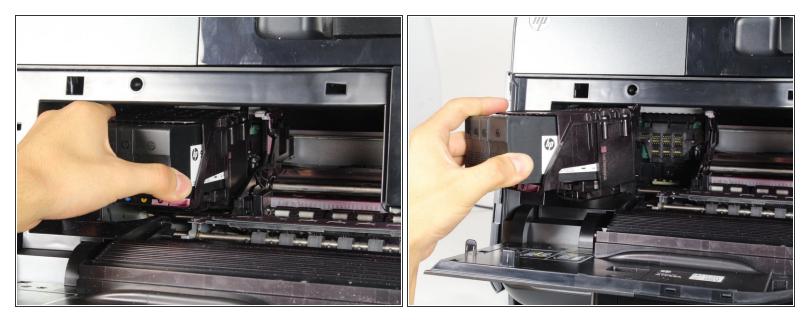

Gently pull out the printer head.

To reassemble your device, follow these instructions in reverse order.